## **Secure CVS Pserver Mini−HOWTO**

### **Morgon Kanter**

<[morgon AT surgo DOT net](mailto:morgon AT surgo DOT net)>

Copyright © 2003 Morgon Kanter

February 2003

### **Revision History**

Revision 1.1 2003−03−21 Revised by: mk Fixed a missing link and added a section on CVSGrab Revision 1.0 2003−02−01 Revised by: mk Initial Release, reviewed by LDP.

This document will help you set up a more secure CVS Pserver for anonymous CVS access.

Permission is granted to copy, distribute, and/or modify this document under the terms of the GNU Free Documentation License, Version 1.2 or any later version published by the Free Software Foundation; with no Invariant Sections, no Front−Cover Texts, and no Back−Cover Texts. A copy of the license is included in [Section 6](#page-9-0), entitled "GNU Free Documentation License".

# **Table of Contents**

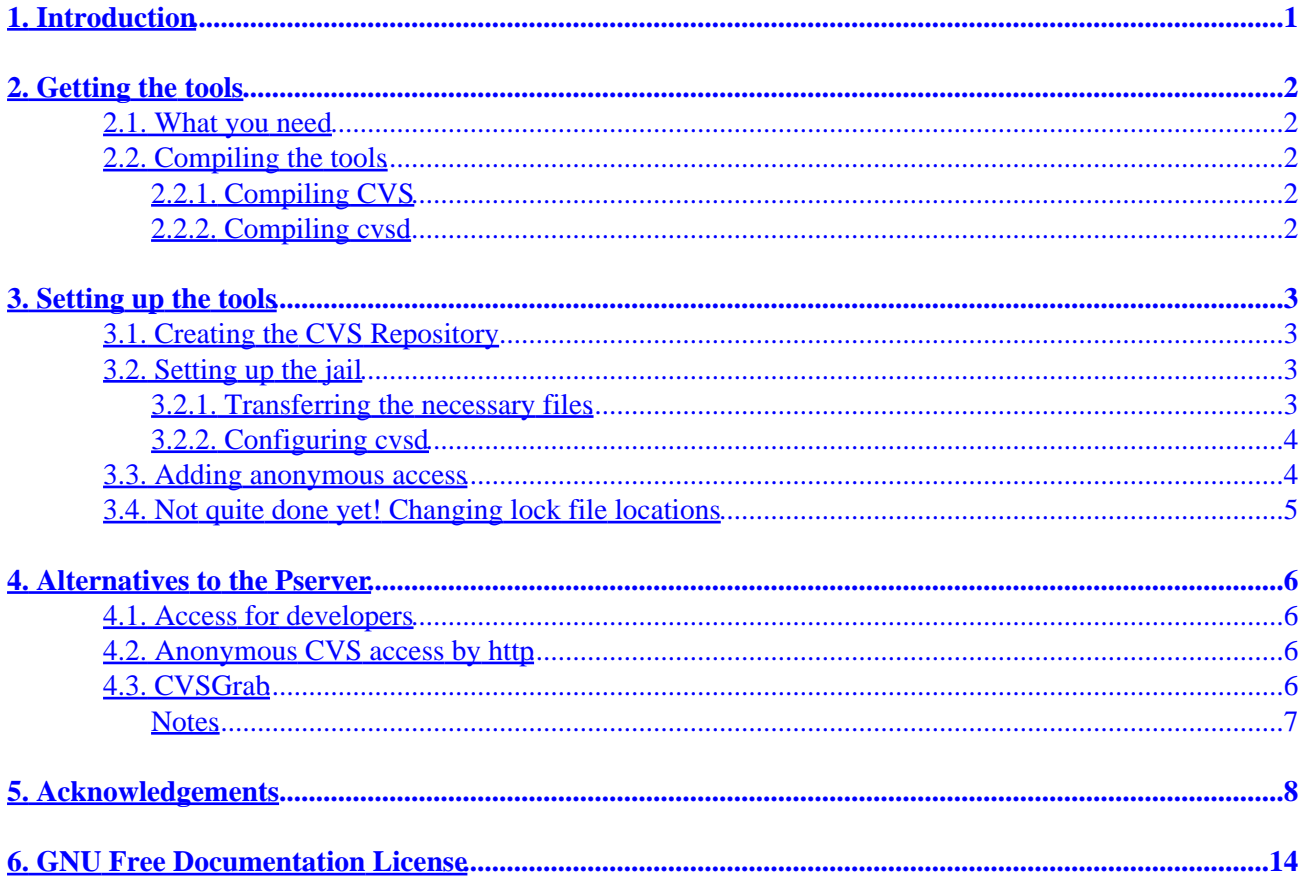

# <span id="page-2-0"></span>**1. Introduction**

CVS Pserver is, by definition, an insecure protocol. Among other things, passwords are transmitted in plain text, making it undesirable for much use. However, CVS Pserver is very good for providing anonymous CVS access to a repository.

In this document we will introduce you to setting up a CVS repository (although not intruding on the CVS HOWTO's space), and how to set up a chroot jail for the Pserver. We will also talk about using SSH for developer access to a repository.

# <span id="page-3-0"></span>**2. Getting the tools**

### <span id="page-3-1"></span>**2.1. What you need**

You'll need the following things in order to set up a secure Pserver:

*CVS*

Of course, you will need to have CVS in order to be running it. You can get i[t here](http://www.cvshome.org).

*cvsd*

**cvsd** is a program that will run the CVS Pserver in a chroot jail. You can get i[t here.](http://tiefighter.et.tudelft.nl/~arthur/cvsd/)

*SSHd*

If you want your developers to have secure access to the repository, you'll have to be running an SSH server. However, setting up that access is beyond the scope of this Mini−HOWTO. More information can be found at [the CVS−RCS howto](http://www.tldp.org/HOWTO/CVS-RCS-HOWTO.html).

## <span id="page-3-2"></span>**2.2. Compiling the tools**

If you are compiling from the sources, follow these instructions. If you downloaded binaries, skip ahead to [Section 2.2.2.](#page-3-4)

### <span id="page-3-3"></span>**2.2.1. Compiling CVS**

After you have downloaded the CVS sources, unpack them into a directory and **cd** into it. The default prefix is /usr/local; we've changed it to /usr for this example. You might want to change mandir to wherever your man pages reside (the default is PREFIX/man).

```
$ ./configure −−prefix=/usr
$ make
# make install
```
### <span id="page-3-4"></span>**2.2.2. Compiling cvsd**

There are a few configure switches you should be aware of here. The default prefix is /usr/local, which in this document we are changing to /usr. You should also change sysconfdir to /etc, where the system config files usually reside. You might want to change mandir to wherever your manual pages reside as well.

```
$ ./configure −−prefix=/usr −−sysconfdir=/etc
$ make
# make install
```
Now lets go on to setting up these wonderful tools.

# <span id="page-4-0"></span>**3. Setting up the tools**

Now that CVS and cvsd are built, let's set them up.

## <span id="page-4-1"></span>**3.1. Creating the CVS Repository**

Before we begin, I strongly recommend you read the CVS manual that was installed with the rest of CVS. If the stand−alone info browser or the texinfo package is installed on your system, you can see this manual by typing the command **info cvs** at your shell.

First, plan out where you want your repository. Debian defaults to /var/lib/cvs. My repository is under the directory /cvs/root, and is on its own small partition. What you do depends on your needs and can vary widely.

**I** Make sure that the repository is a subdirectory of an empty directory! For example, if you are installing it into /var/lib/cvs, put the repository in /var/lib/cvs/root (or whatever you want for the last directory). This is because we create a chroot jail for the Pserver!

After you have planned where you want to put your repository, made the necessary partitions, if desired, and run the following command (we assume that it will be at  $/cvs/root$ ):

\$ cvs −d /cvs/root init

That will initialize your repository and set up the necessary CVSROOT files.

## <span id="page-4-2"></span>**3.2. Setting up the jail**

Now that we have the CVSROOT set up, we need to copy the appropriate libraries and files for cvsd, which runs the Pserver in the chroot jail.

### <span id="page-4-3"></span>**3.2.1. Transferring the necessary files**

If you installed cvsd from a package management system like RPM, this may already be done for you. If that is the case, skip ahead to the next step.

Change your directory to /cvs (or whatever the directory before your root is) and enter the following commands:

```
$ cvsd−buildroot /cvs
$ mkdir −p var/lock
$ adduser cvsd
$ addgroup cvsd
```
Thankfully, cvsd comes with the script **cvsd−buildroot**, so we don't have to do all the necessary copying by

hand. However, you should edit the /cvs/etc/passwd file, and remove the entry for "root," as it's unneeded.

### <span id="page-5-0"></span>**3.2.2. Configuring cvsd**

The defaults in /etc/cvsd/cvsd.conf are okay, but can be less than desirable. Make sure that RootJail is set to wherever the chroot jail you built is, and the repository is the directory where the repository is *relative to the chroot jail*. Set maxconnections to whatever you desire, and make sure that Uid and Gid are set to cvsd. If you are lacking an already−built cvsd.conf file, here is mine:

### **Example 1. My cvsd.conf**

```
Uid cvsd
Gid cvsd
PidFile /var/run/cvsd.pid
RootJail /cvs
MaxConnections 10
Nice 1
Listen * 2401
Repos /root
Limit coredumpsize 0
```
### <span id="page-5-1"></span>**3.3. Adding anonymous access**

It's back to configuring CVS, but don't worry, we are almost there! We have to edit a couple of necessary files to allow for anonymous access. First, making sure you aren't in the CVS directory, check out the CVSROOT module:

```
# cvs −d /cvs/root checkout CVSROOT
# cd CVSROOT
```
Now edit the file READERS. Create it if it isn't there, and add a line that reads "anonymous".

You NEED to have an extra line at the end of the file!

<span id="page-5-2"></span>The file READERS is a list of users who have read−only access to the CVS repository. People with write access are listed in the file WRITERS. Read the cvs manual [\[1\]](#page-15-1) for more information on these files.

Now commit the repository with the command below. We assume that your current working directory is CVSROOT. If it isn't, forget the **cd** step.

```
# cd ../
# cvs −d /cvs/root commit
```
You should now get a message that says something like Re−building administrative files,

which means that it was successful.

One last step and we're all done! Run the following command, and when prompted for a password, just press **ENTER**:

```
# cvsd−passwd /cvs/root anonymous
```
Congratulations! You now have secure, anonymous CVS Pserver access to the repository!

### <span id="page-6-0"></span>**3.4. Not quite done yet! Changing lock file locations**

There is one small feature here that is really beyond the scope of this Mini−HOWTO but is worth noting nonetheless. It is the ability to change the directory where the Pserver will place lock files.

Normally the Pserver will place lock files in the same directory as the files that you are trying to check out, but this can cause permissions mayhem. Step back to when we built the chroot jail for cvsd; we also created the directory var/lock. This is where we will place the lockfiles instead.

So use the following example, replacing /cvs with wherever your chroot environment is, and var with wherever the locks are going to be placed. Mine are placed in var/lock, and there is nothing else under var, so a **chown −R** is safe. Also, replace the cvsd user and group ids with the user and group ids that cvsd runs as.

```
# cd /cvs
# chown −R cvsd:cvsd var
# chmod −R 775 var
# cd
# cvs −d /cvs/root checkout CVSROOT
# cd CVSROOT
```
Now we want to edit the file config. Change lock dir to the directory you want the locks to be placed, in our case /var/lock.

Note that this applies to the Pserver *AS WELL AS THE NON−CHROOT SSH LOGIN METHOD!* Ensure that this directory is not only in existence, but that you can write to it as well, relative to your root directory. This is why I have chosen  $\sqrt{var}/lock$ , because it satisfies those conditions.

Now commit the changes:

```
# cd ../
# cvs −d /cvs/root commit
```
And that's it!

# <span id="page-7-0"></span>**4. Alternatives to the Pserver**

## <span id="page-7-1"></span>**4.1. Access for developers**

Pserver is not a very good method to implement for your fellow developers to access the repository. You can use CVS's SSH and ext method. Simply add the user to the server's list of users, add the user to the file WRITERS, and then they can do the following:

```
$ export CVS_RSH='/usr/bin/ssh'
$ cvs −d :ext:username@server.hostname:/cvs/root login
```
This is a much more secure way for developers to access the repository.

## <span id="page-7-2"></span>**4.2. Anonymous CVS access by http**

There is another way to allow anonymous access to CVS. If there is an http server and Python installed on the server, you can use a set of Python CGI scripts called [viewcvs,](http://viewcvs.sourceforge.net) which allow people to view the CVS repository over the web, and can generate tarballs for users to download.

There is also a set of Perl CGI scripts that do the same thing calle[d cvsweb](http://stud.fh-heilbronn.de/~zeller/cgi/cvsweb.cgi/), but Viewcvs is more mature and is preferred (at least by me).

## <span id="page-7-3"></span>**4.3. CVSGrab**

[CVSGrab](http://cvsgrab.sourceforge.net) is an end−user tool for downloading the CVS repository by a ViewCVS interface. It is very useful when you are behind a corporate firewall that blocks the Pserver, as you can just grab the repository over standard HTTP. The only problem is if it doesn't have a ViewCVS interface, but most free software repositories are now on the web, and the few that still use cvsweb seem to be switching over to ViewCVS.

CVSGrab is written in Java, which may at first be a turn−off to some people (it is to me), but it seems completely compilable using GCJ, the Java front−end to GCC.

CVSGrab is a tool that goes hand−in−hand with ViewCVS. It is an end−user tool, not one that you as a system administrator or repository administrator would set up and configure.

# <span id="page-8-0"></span>**5. Acknowledgements**

This Mini–HOWTO was written by Morgon Kanter, who is reachable at <<u>[morgon AT surgo DOT](mailto:morgon AT surgo DOT net)</u> [net>](mailto:morgon AT surgo DOT net), public key available from<http://www.surgo.net/pubkey.asc>. Email all problems with this document to him, and they will be fixed ASAP.

My thanks goes out to all the people who contributed to CVS over the years, as well as the creators of Viewcvs, and in turn the creators of cvsweb who inspired it.

I would also like to thank Tabatha Persad for reviewing and helping me edit this monster, as well as putting up with me. Thanks!

Also thanks to the various email contributors who pointed out missing stuff. Thank you Y Giridhar Appaji Nag and Pasi Hirvonen!

## <span id="page-9-0"></span>**6. GNU Free Documentation License**

GNU Free Documentation License Version 1.2, November 2002

Copyright (C) 2000,2001,2002 Free Software Foundation, Inc. 59 Temple Place, Suite 330, Boston, MA 02111−1307 USA Everyone is permitted to copy and distribute verbatim copies of this license document, but changing it is not allowed.

### 0. PREAMBLE

The purpose of this License is to make a manual, textbook, or other functional and useful document "free" in the sense of freedom: to assure everyone the effective freedom to copy and redistribute it, with or without modifying it, either commercially or noncommercially. Secondarily, this License preserves for the author and publisher a way to get credit for their work, while not being considered responsible for modifications made by others.

This License is a kind of "copyleft", which means that derivative works of the document must themselves be free in the same sense. It complements the GNU General Public License, which is a copyleft license designed for free software.

We have designed this License in order to use it for manuals for free software, because free software needs free documentation: a free program should come with manuals providing the same freedoms that the software does. But this License is not limited to software manuals; it can be used for any textual work, regardless of subject matter or whether it is published as a printed book. We recommend this License principally for works whose purpose is instruction or reference.

#### 1. APPLICABILITY AND DEFINITIONS

This License applies to any manual or other work, in any medium, that contains a notice placed by the copyright holder saying it can be distributed under the terms of this License. Such a notice grants a world−wide, royalty−free license, unlimited in duration, to use that work under the conditions stated herein. The "Document", below, refers to any such manual or work. Any member of the public is a licensee, and is addressed as "you". You accept the license if you copy, modify or distribute the work in a way requiring permission under copyright law.

A "Modified Version" of the Document means any work containing the Document or a portion of it, either copied verbatim, or with modifications and/or translated into another language.

A "Secondary Section" is a named appendix or a front−matter section of the Document that deals exclusively with the relationship of the publishers or authors of the Document to the Document's overall subject (or to related matters) and contains nothing that could fall directly within that overall subject. (Thus, if the Document is in part a textbook of mathematics, a Secondary Section may not explain any mathematics.) The relationship could be a matter of historical connection with the subject or with related matters, or of legal, commercial, philosophical, ethical or political position regarding

### 6. GNU Free Documentation License 8

them.

The "Invariant Sections" are certain Secondary Sections whose titles are designated, as being those of Invariant Sections, in the notice that says that the Document is released under this License. If a section does not fit the above definition of Secondary then it is not allowed to be designated as Invariant. The Document may contain zero Invariant Sections. If the Document does not identify any Invariant Sections then there are none.

The "Cover Texts" are certain short passages of text that are listed, as Front−Cover Texts or Back−Cover Texts, in the notice that says that the Document is released under this License. A Front−Cover Text may be at most 5 words, and a Back−Cover Text may be at most 25 words.

A "Transparent" copy of the Document means a machine−readable copy, represented in a format whose specification is available to the general public, that is suitable for revising the document straightforwardly with generic text editors or (for images composed of pixels) generic paint programs or (for drawings) some widely available drawing editor, and that is suitable for input to text formatters or for automatic translation to a variety of formats suitable for input to text formatters. A copy made in an otherwise Transparent file format whose markup, or absence of markup, has been arranged to thwart or discourage subsequent modification by readers is not Transparent. An image format is not Transparent if used for any substantial amount of text. A copy that is not "Transparent" is called "Opaque".

Examples of suitable formats for Transparent copies include plain ASCII without markup, Texinfo input format, LaTeX input format, SGML or XML using a publicly available DTD, and standard−conforming simple HTML, PostScript or PDF designed for human modification. Examples of transparent image formats include PNG, XCF and JPG. Opaque formats include proprietary formats that can be read and edited only by proprietary word processors, SGML or XML for which the DTD and/or processing tools are not generally available, and the machine−generated HTML, PostScript or PDF produced by some word processors for output purposes only.

The "Title Page" means, for a printed book, the title page itself, plus such following pages as are needed to hold, legibly, the material this License requires to appear in the title page. For works in formats which do not have any title page as such, "Title Page" means the text near the most prominent appearance of the work's title, preceding the beginning of the body of the text.

A section "Entitled XYZ" means a named subunit of the Document whose title either is precisely XYZ or contains XYZ in parentheses following text that translates XYZ in another language. (Here XYZ stands for a specific section name mentioned below, such as "Acknowledgements", "Dedications", "Endorsements", or "History".) To "Preserve the Title" of such a section when you modify the Document means that it remains a section "Entitled XYZ" according to this definition.

The Document may include Warranty Disclaimers next to the notice which states that this License applies to the Document. These Warranty Disclaimers are considered to be included by reference in this License, but only as regards disclaiming warranties: any other implication that these Warranty Disclaimers may have is void and has no effect on the meaning of this License.

#### 2. VERBATIM COPYING

You may copy and distribute the Document in any medium, either commercially or noncommercially, provided that this License, the copyright notices, and the license notice saying this License applies to the Document are reproduced in all copies, and that you add no other conditions whatsoever to those of this License. You may not use technical measures to obstruct or control the reading or further copying of the copies you make or distribute. However, you may accept compensation in exchange for copies. If you distribute a large enough number of copies you must also follow the conditions in section 3.

You may also lend copies, under the same conditions stated above, and you may publicly display copies.

#### 3. COPYING IN QUANTITY

If you publish printed copies (or copies in media that commonly have printed covers) of the Document, numbering more than 100, and the Document's license notice requires Cover Texts, you must enclose the copies in covers that carry, clearly and legibly, all these Cover Texts: Front−Cover Texts on the front cover, and Back−Cover Texts on the back cover. Both covers must also clearly and legibly identify you as the publisher of these copies. The front cover must present the full title with all words of the title equally prominent and visible. You may add other material on the covers in addition. Copying with changes limited to the covers, as long as they preserve the title of the Document and satisfy these conditions, can be treated as verbatim copying in other respects.

If the required texts for either cover are too voluminous to fit legibly, you should put the first ones listed (as many as fit reasonably) on the actual cover, and continue the rest onto adjacent pages.

If you publish or distribute Opaque copies of the Document numbering more than 100, you must either include a machine−readable Transparent copy along with each Opaque copy, or state in or with each Opaque copy a computer−network location from which the general network−using public has access to download using public−standard network protocols a complete Transparent copy of the Document, free of added material. If you use the latter option, you must take reasonably prudent steps, when you begin distribution of Opaque copies in quantity, to ensure that this Transparent copy will remain thus accessible at the stated location until at least one year after the last time you distribute an Opaque copy (directly or through your agents or retailers) of that edition to the public.

It is requested, but not required, that you contact the authors of the Document well before redistributing any large number of copies, to give them a chance to provide you with an updated version of the Document.

#### 4. MODIFICATIONS

You may copy and distribute a Modified Version of the Document under the conditions of sections 2 and 3 above, provided that you release the Modified Version under precisely this License, with the Modified Version filling the role of the Document, thus licensing distribution and modification of the Modified Version to whoever possesses a copy of it. In addition, you must do these things in the Modified Version: A. Use in the Title Page (and on the covers, if any) a title distinct from that of the Document, and from those of previous versions (which should, if there were any, be listed in the History section of the Document). You may use the same title as a previous version if the original publisher of that version gives permission. B. List on the Title Page, as authors, one or more persons or entities responsible for authorship of the modifications in the Modified Version, together with at least five of the principal authors of the Document (all of its principal authors, if it has fewer than five), unless they release you from this requirement. C. State on the Title page the name of the publisher of the Modified Version, as the publisher. D. Preserve all the copyright notices of the Document. E. Add an appropriate copyright notice for your modifications adjacent to the other copyright notices. F. Include, immediately after the copyright notices, a license notice giving the public permission to use the Modified Version under the terms of this License, in the form shown in the Addendum below. G. Preserve in that license notice the full lists of Invariant Sections and required Cover Texts given in the Document's license notice. H. Include an unaltered copy of this License. I. Preserve the section Entitled "History", Preserve its Title, and add to it an item stating at least the title, year, new authors, and publisher of the Modified Version as given on the Title Page. If there is no section Entitled "History" in the Document, create one stating the title, year, authors, and publisher of the Document as given on its Title Page, then add an item describing the Modified Version as stated in the previous sentence. J. Preserve the network location, if any, given in the Document for public access to a Transparent copy of the Document, and likewise the network locations given in the Document for previous versions it was based on. These may be placed in the "History" section. You may omit a network location for a work that was published at least four years before the Document itself, or if the original publisher of the version it refers to gives permission. K. For any section Entitled "Acknowledgements" or "Dedications", Preserve the Title of the section, and preserve in the section all the substance and tone of each of the contributor acknowledgements and/or dedications given therein. L. Preserve all the Invariant Sections of the Document, unaltered in their text and in their titles. Section numbers or the equivalent are not considered part of the section titles. M. Delete any section Entitled "Endorsements". Such a section may not be included in the Modified Version. N. Do not retitle any existing section to be Entitled "Endorsements" or to conflict in title with any Invariant Section. O. Preserve any Warranty Disclaimers. If the Modified Version includes new front−matter sections or appendices that qualify as Secondary Sections and contain no material copied from the Document, you may at your option designate some or all of these sections as invariant. To do this, add their titles to the list of Invariant Sections in the Modified Version's license notice.

You may add a section Entitled "Endorsements", provided it contains nothing but endorsements of your Modified Version by various parties−−for example, statements of peer review or that the text has been approved by an organization as the authoritative definition of a standard.

These titles must be distinct from any other section titles.

### Secure CVS Pserver Mini−HOWTO

You may add a passage of up to five words as a Front−Cover Text, and a passage of up to 25 words as a Back−Cover Text, to the end of the list of Cover Texts in the Modified Version. Only one passage of Front−Cover Text and one of Back−Cover Text may be added by (or through arrangements made by) any one entity. If the Document already includes a cover text for the same cover, previously added by you or by arrangement made by the same entity you are acting on behalf of, you may not add another; but you may replace the old one, on explicit permission from the previous publisher that added the old one.

The author(s) and publisher(s) of the Document do not by this License give permission to use their names for publicity for or to assert or imply endorsement of any Modified Version.

#### 5. COMBINING DOCUMENTS

You may combine the Document with other documents released under this License, under the terms defined in section 4 above for modified versions, provided that you include in the combination all of the Invariant Sections of all of the original documents, unmodified, and list them all as Invariant Sections of your combined work in its license notice, and that you preserve all their Warranty Disclaimers.

The combined work need only contain one copy of this License, and multiple identical Invariant Sections may be replaced with a single copy. If there are multiple Invariant Sections with the same name but different contents, make the title of each such section unique by adding at the end of it, in parentheses, the name of the original author or publisher of that section if known, or else a unique number. Make the same adjustment to the section titles in the list of Invariant Sections in the license notice of the combined work.

In the combination, you must combine any sections Entitled "History" in the various original documents, forming one section Entitled "History"; likewise combine any sections Entitled "Acknowledgements", and any sections Entitled "Dedications". You must delete all sections Entitled "Endorsements".

#### 6. COLLECTIONS OF DOCUMENTS

You may make a collection consisting of the Document and other documents released under this License, and replace the individual copies of this License in the various documents with a single copy that is included in the collection, provided that you follow the rules of this License for verbatim copying of each of the documents in all other respects.

You may extract a single document from such a collection, and distribute it individually under this License, provided you insert a copy of this License into the extracted document, and follow this License in all other respects regarding verbatim copying of that document.

#### 7. AGGREGATION WITH INDEPENDENT WORKS

A compilation of the Document or its derivatives with other separate and independent documents or works, in or on a volume of a storage or distribution medium, is called an "aggregate" if the copyright resulting from the compilation is not used to limit the legal rights of the compilation's users beyond what the individual works permit. When the Document is included an aggregate, this License does not

apply to the other works in the aggregate which are not themselves derivative works of the Document.

If the Cover Text requirement of section 3 is applicable to these copies of the Document, then if the Document is less than one half of the entire aggregate, the Document's Cover Texts may be placed on covers that bracket the Document within the aggregate, or the electronic equivalent of covers if the Document is in electronic form. Otherwise they must appear on printed covers that bracket the whole aggregate.

### 8. TRANSLATION

Translation is considered a kind of modification, so you may distribute translations of the Document under the terms of section 4. Replacing Invariant Sections with translations requires special permission from their copyright holders, but you may include translations of some or all Invariant Sections in addition to the original versions of these Invariant Sections. You may include a translation of this License, and all the license notices in the Document, and any Warrany Disclaimers, provided that you also include the original English version of this License and the original versions of those notices and disclaimers. In case of a disagreement between the translation and the original version of this License or a notice or disclaimer, the original version will prevail.

If a section in the Document is Entitled "Acknowledgements", "Dedications", or "History", the requirement (section 4) to Preserve its Title (section 1) will typically require changing the actual title.

#### 9. TERMINATION

You may not copy, modify, sublicense, or distribute the Document except as expressly provided for under this License. Any other attempt to copy, modify, sublicense or distribute the Document is void, and will automatically terminate your rights under this License. However, parties who have received copies, or rights, from you under this License will not have their licenses terminated so long as such parties remain in full compliance.

### 10. FUTURE REVISIONS OF THIS LICENSE

The Free Software Foundation may publish new, revised versions of the GNU Free Documentation License from time to time. Such new versions will be similar in spirit to the present version, but may differ in detail to address new problems or concerns. See http://www.gnu.org/copyleft/.

Each version of the License is given a distinguishing version number. If the Document specifies that a particular numbered version of this License "or any later version" applies to it, you have the option of following the terms and conditions either of that specified version or of any later version that has been published (not as a draft) by the Free Software Foundation. If the Document does not specify a version number of this License, you may choose any version ever published (not as a draft) by the Free Software Foundation.

ADDENDUM: How to use this License for your documents

To use this License in a document you have written, include a copy of the License in the document and put the following copyright and license notices just after the title page:

Copyright (c) YEAR YOUR NAME. Permission is granted to copy, distribute and/or modify this document under the terms of the GNU Free Documentation License, Version 1.2 or any later version published by the Free Software Foundation; with no Invariant Sections, no Front−Cover Texts, and no Back−Cover Texts. A copy of the license is included in the section entitled "GNU Free Documentation License".

If you have Invariant Sections, Front−Cover Texts and Back−Cover Texts, replace the "with...Texts." line with this:

with the Invariant Sections being LIST THEIR TITLES, with the Front−Cover Texts being LIST, and with the Back−Cover Texts being LIST.

If you have Invariant Sections without Cover Texts, or some other combination of the three, merge those two alternatives to suit the situation.

If your document contains nontrivial examples of program code, we recommend releasing these examples in parallel under your choice of free software license, such as the GNU General Public License, to permit their use in free software.

### <span id="page-15-0"></span>**Notes**

<span id="page-15-1"></span>[\[1\]](#page-5-2) info cvs, if you have the stand−alone **info** viewer installed on your system